## 技術ノート KGTN 2009080501

## 現 象

ヘルプウィンドウを表示したウインドウを閉じると,下記のように画面描画が崩れる.

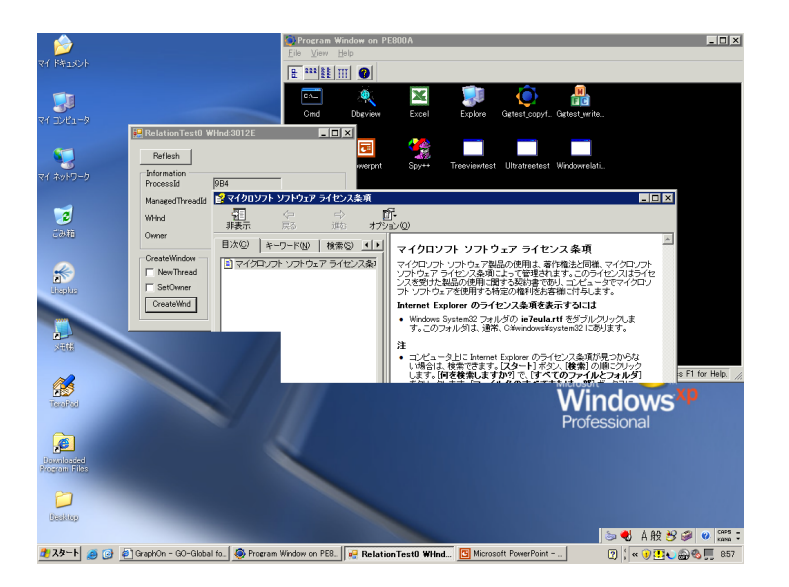

## 説 明

「画面描画が崩れる」 ということが問題ではなく,

1) 親ウィンドウをオープン

- 2) 子ウィンドウをオープン
- 3) ヘルプウィンドウをオープン
- 4) 子ウインドウをクリック (選択)

した時に,下記のように子ウインドウが最上位に上がって来ない事が本質的な問題です.

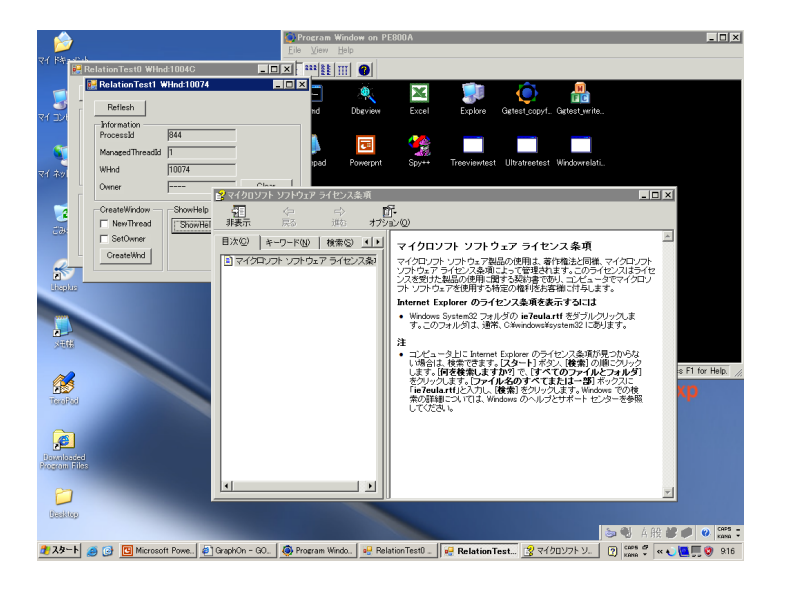

本件の場合は

Private Sub btnShowHelp\_Click(ByVal sender As System.Object, ByVal e As System.EventArgs) Handles btnShowHelp.Click '--- kitASP --- Help.ShowHelp(Nothing, "C:\WINDOWS\Help\ieeula.chm") **Help.ShowHelp(New Control(), "C:\WINDOWS\Help\ieeula.chm")**  '---

End Sub

と修正し,子ウインドウが選択された時に最上位に上がって来るようにします.この修正により,「画面描画 が崩れる」 という現象は解消します.

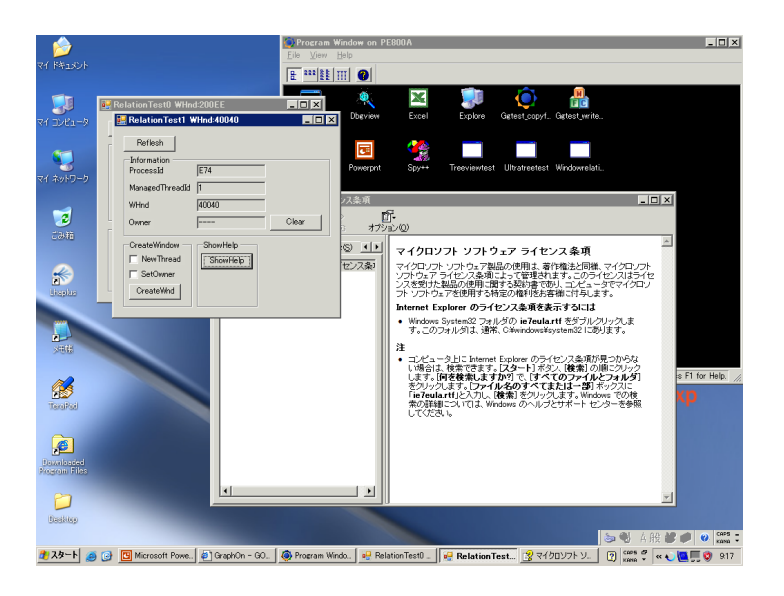

一般に,GO-Global for Windows は標準的なウインドウ管理を前提として最適化されておりますので,特 殊なウインドウ管理 (本件の場合は選択されても最上位に上がって来ない) を行うとその前提が崩れ,結 果的に画面が乱れることがあります.

Last reviewed: Aug 05, 2009 Ref: N/A Copyright © 2009 kitASP Corporation